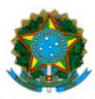

## Ministério da Educação Instituto Federal do Espírito Santo Reitoria

## COMISSÃO CENTRAL DE PROCESSO SELETIVO – CCPS psgraduacao@ifes.edu.br

## **CONSULTAR RESULTADO PARCIAL E FAZER RECURSO**

**1** – O resultado pode ser consultado no site do Ifes em ifes.edu.br/2024 (CLICAR em - campus – curso)

**OU**

- 1.1 Diretamente **acessando a área do candidato** em https://ifes-graduacao.selecao.net.br/
- **1.2 Clique em ˂ Mais informações ˃**

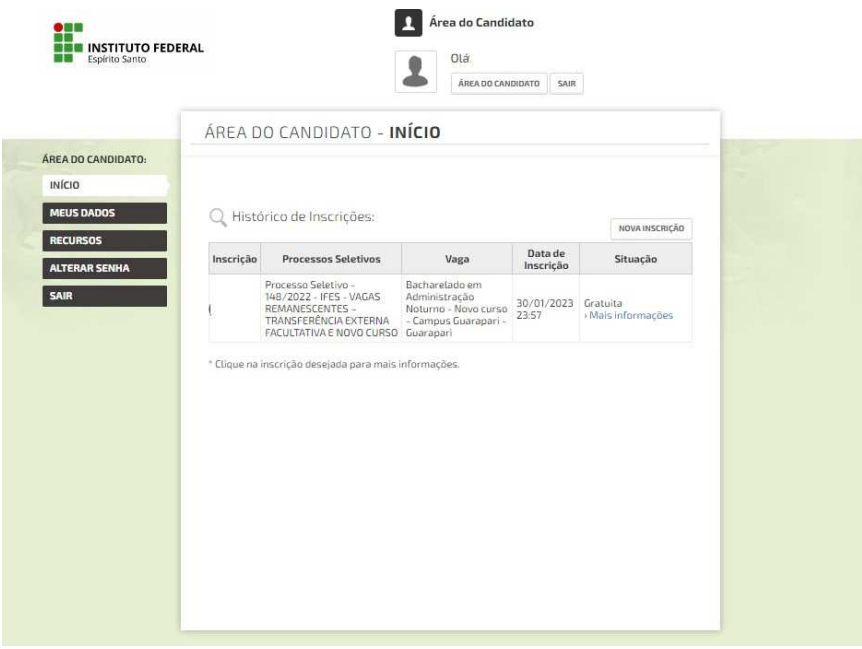

**1.3** Verifique qual(is) documento(s) não atendeu(ram) ao edital.

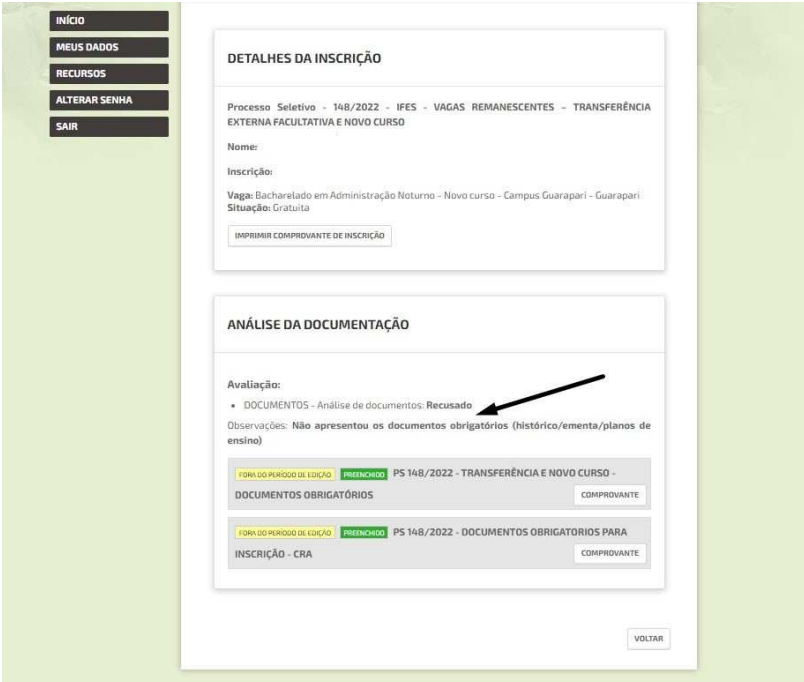

**1.4 –** No alto da página clique em **˂ Recursos ˃** e poste a documentação correta solicitada no Edital, item 2.6.

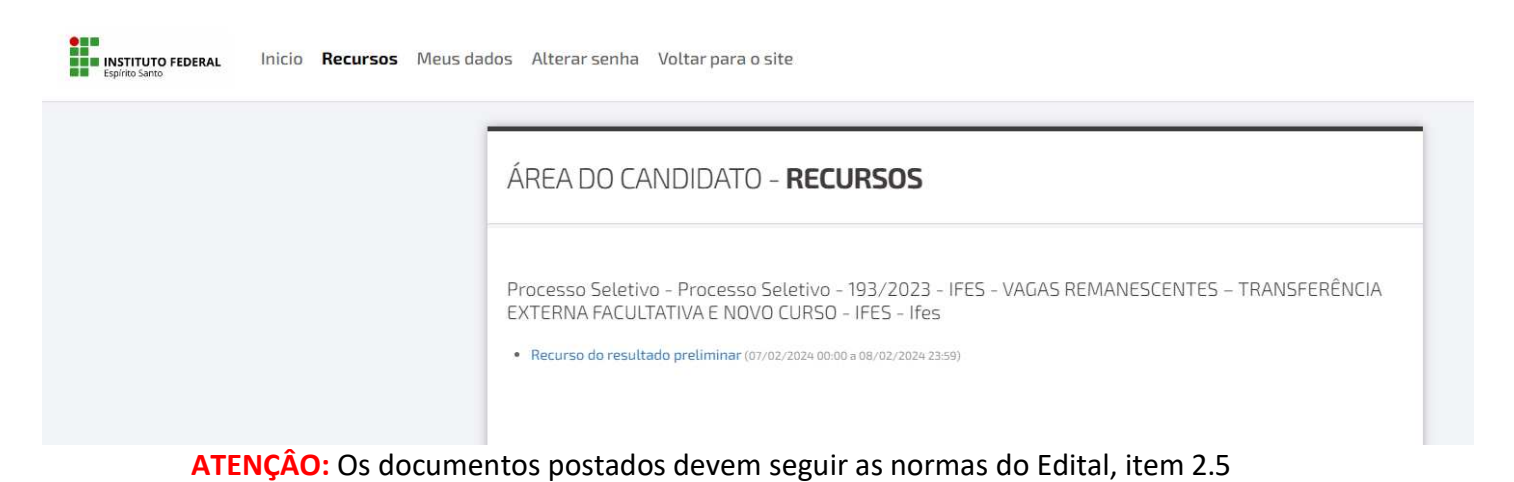